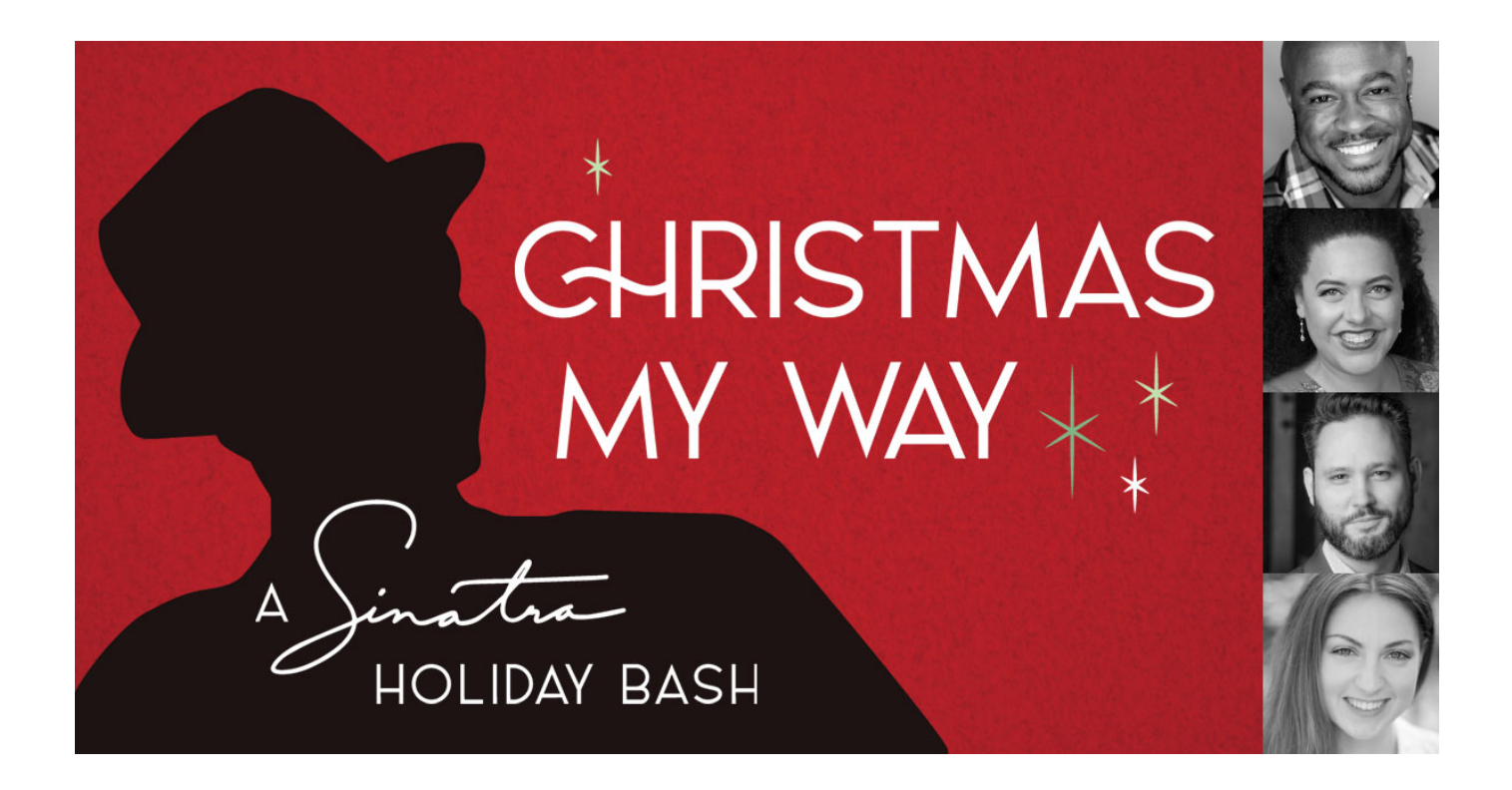

## **How to watch Christmas My Way on your TV**

Broadway Rose is using a platform called ShowTix4U to stream this production. ShowTix4U is browseronly, which means there is noapp todownloadtoyoursmart TV. While *Christmas My Way* can only be activated through the ShowTix4U web player,itis still possible to view theperformance on your television. If you'd like to watch the performance on a television. We suggest you test your preferred method prior to activating your rental code.

The following pages contain instructions on how to set up a laptop computer to [display](https://support.apple.com/en-us/HT204289) on your TV using an HDMI cord.

Using a [Chromecast](https://support.google.com/chromecast/answer/3228332?co=GENIE.Platform%3DDesktop&hl=en-SG&oco=1) device? Click here.

Using Apple [TV? Click](https://support.apple.com/en-us/HT204289) here.

## Computer and HDMI

Tip: use a streaming platform like YouTube or Netflix to test this method in advance. If you don't already have an HDMI cable, they are easily found [online](https://amzn.to/2IrF9pj) or at box stores like Fred Meyer, Target, Best Buy, etc. with electronics departments.

1: Find the HDMI Port on your computer and plug in your HDMI cord. It looks like this:

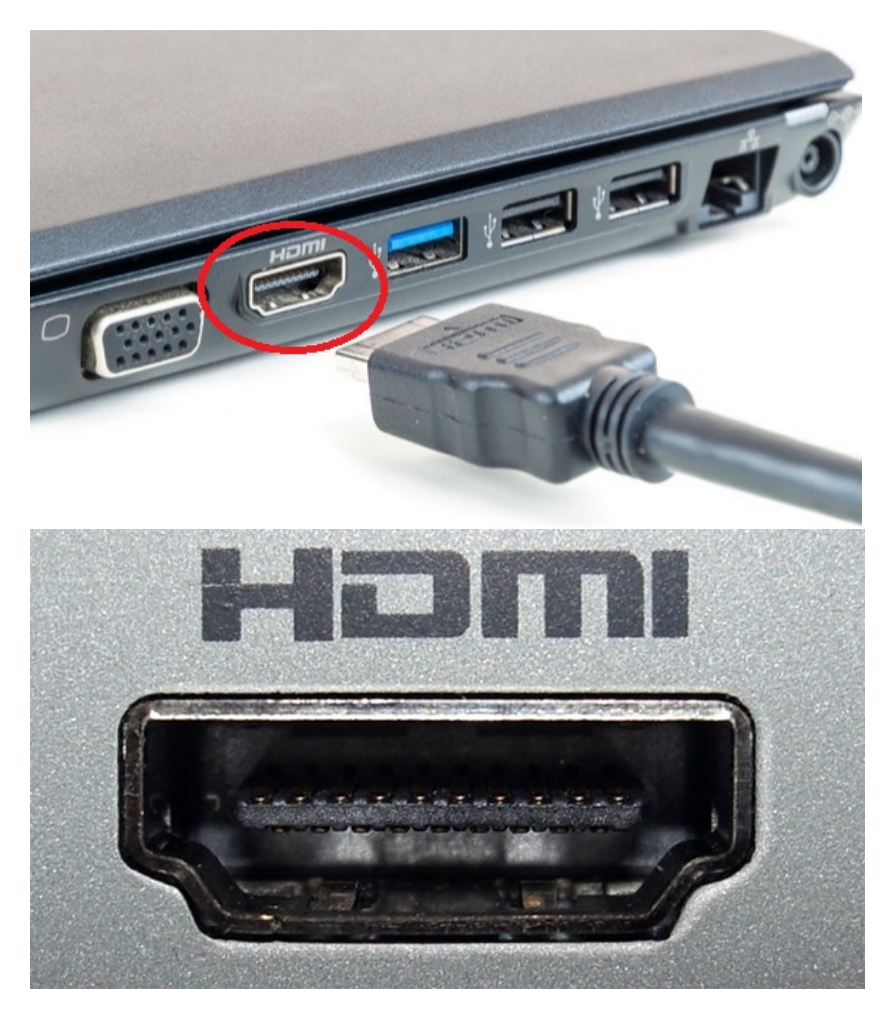

2: Find the HDMI port on your TV and plug in the other end of the cable.

Both ends of the cable are the same. The HDMI port on your TV is usually on the side or the back of the TV. It looks like this:

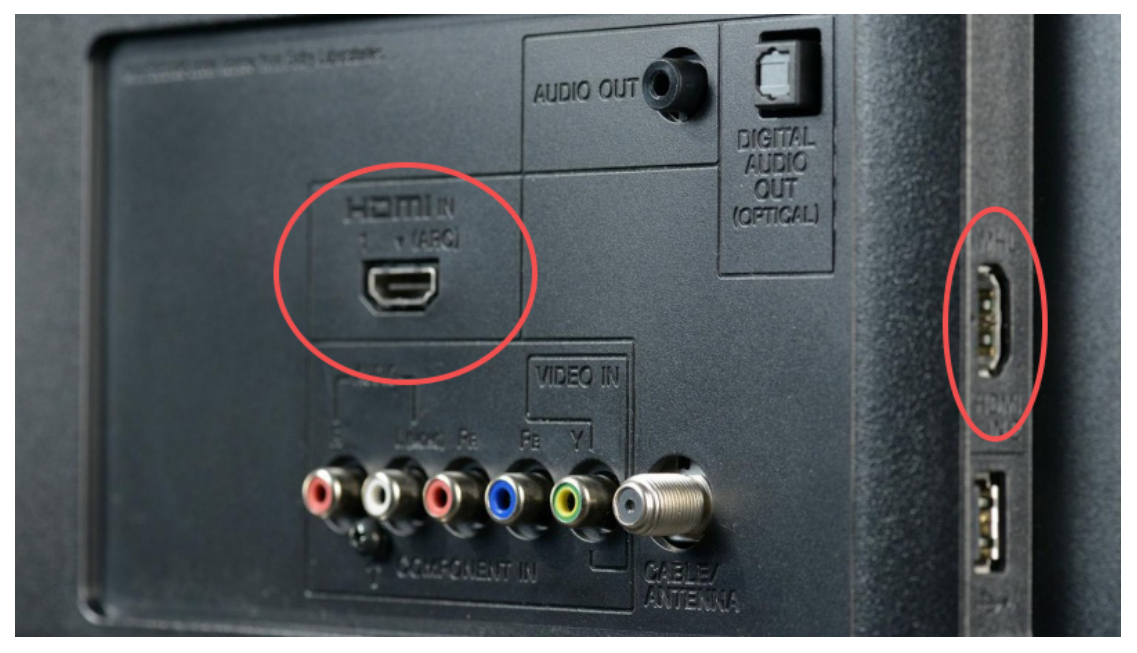

You can plug the HDMI cord into either one of these HDMI ports if you have both.

3: If you haven't already, turn on your TV, press the button on your TV remote that says either INPUT or SOURCE, and select the correct HDMI input.

4: Once you find the right source, your TV should display the same screen as your computer.

5: If your TV does not display the same screen as your computer automatically, [this YouTube tutorial](https://www.youtube.com/watch?v=DOuv3fBwH5w) may be of help.

6:You will need to use your computer to press play or pause, turn on captions, and rewind/fastforward.